## **Homework 1** Simple code generator

Aristeidis Mastoras Compiler Design – SS18

(based on slides of Luca Della Toffola from Compiler Design – HS15)

## **Administrative issues**

- Has everyone found a teammate?
- Mailing-list: **[cd1@lists.inf.ethz.ch](mailto:cd1@lists.inf.ethz.ch)**

– **Please subscribe if we forgot you**

• Assistants: **[cd1-owner@lists.inf.ethz.ch](mailto:cd1-owner@lists.inf.ethz.ch)**

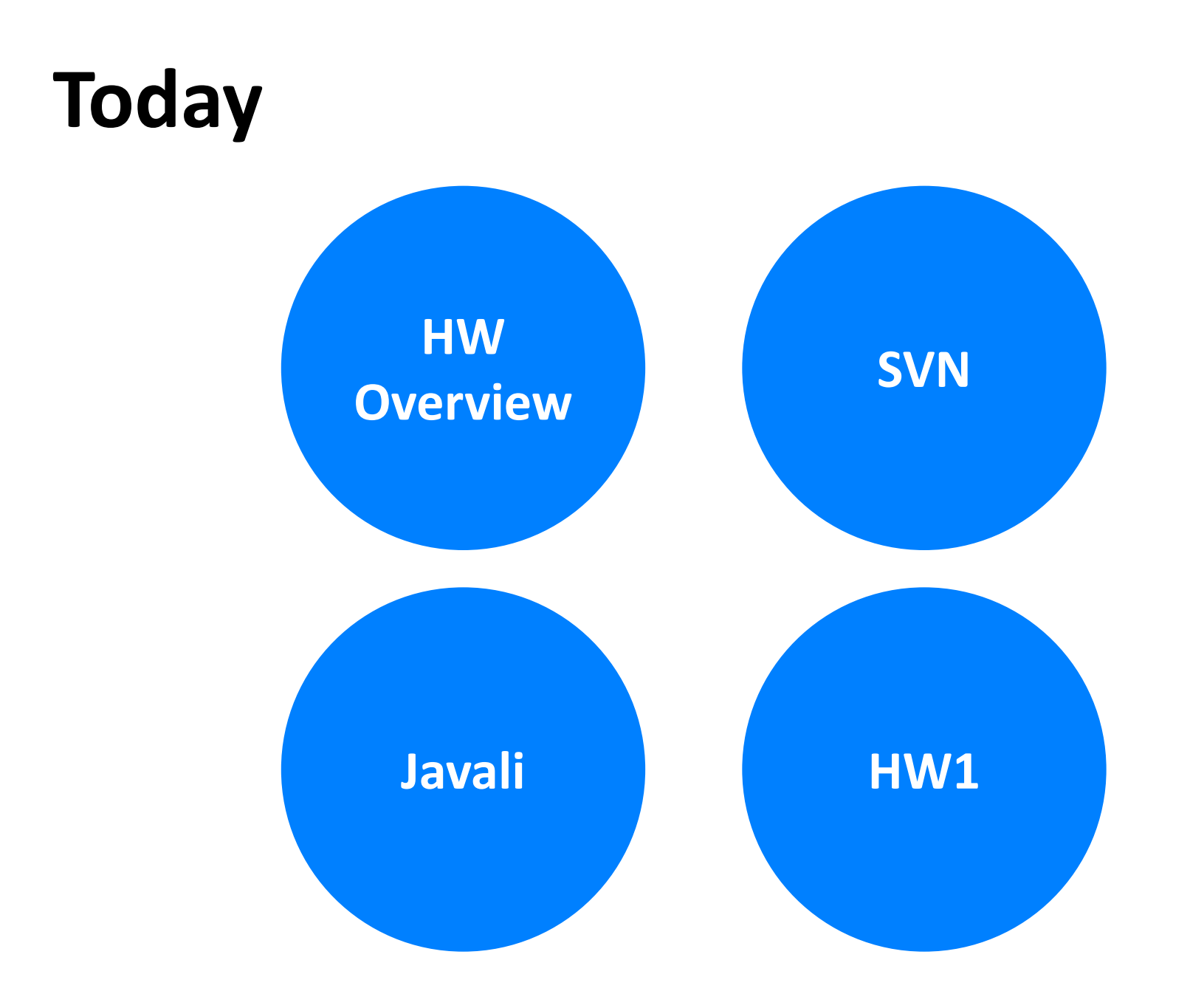

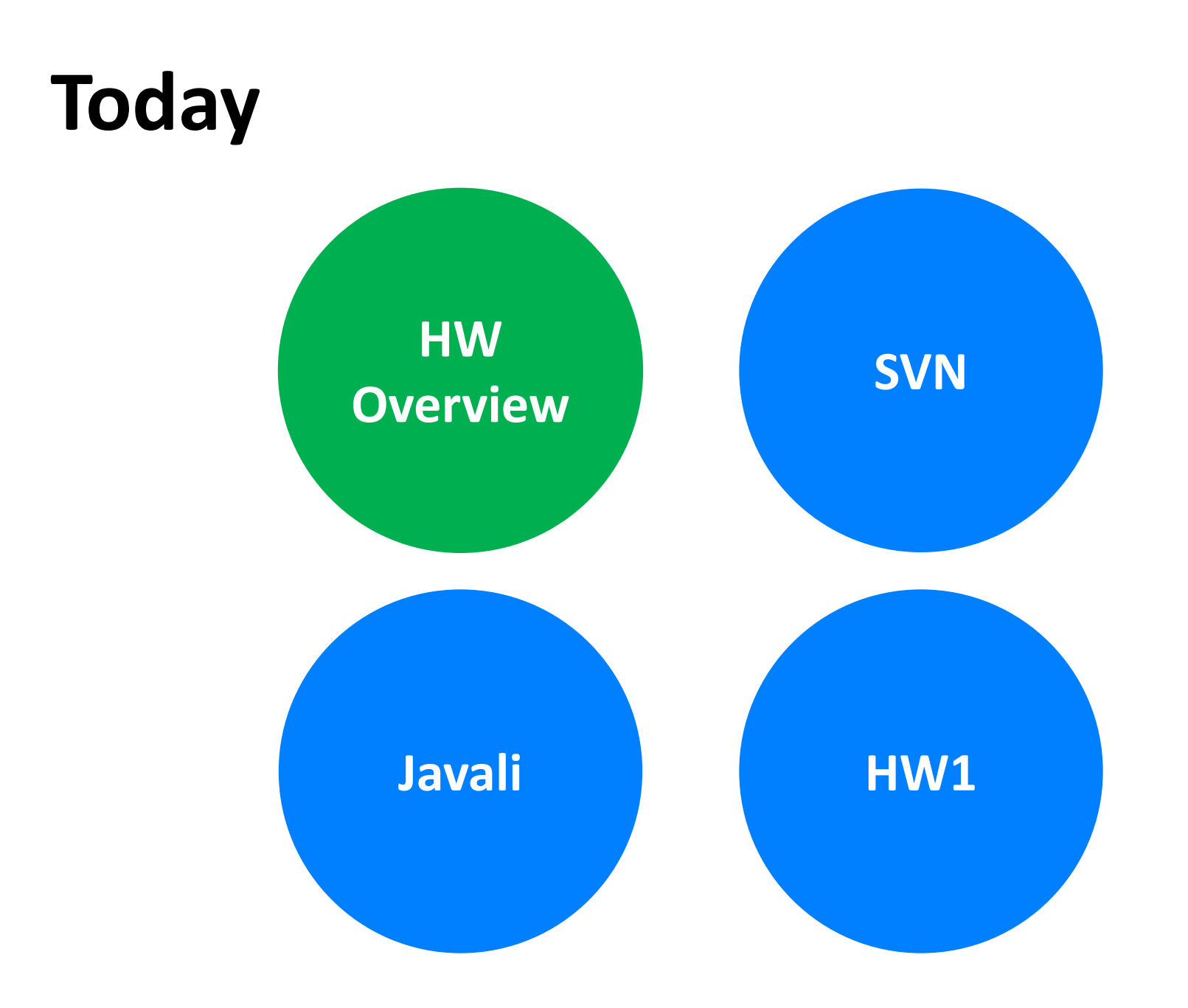

### **This course**

### **Build a full Javali compiler**

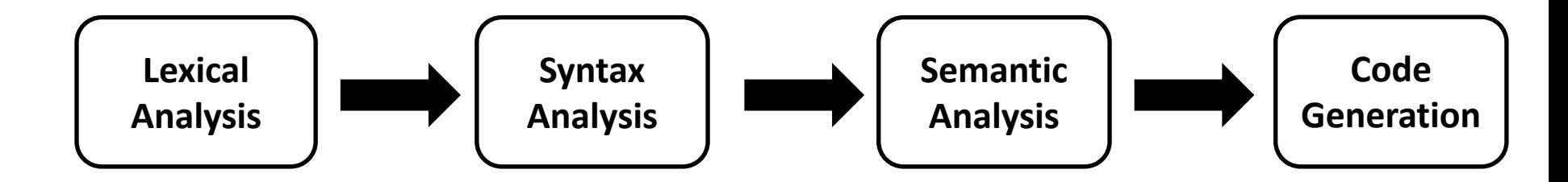

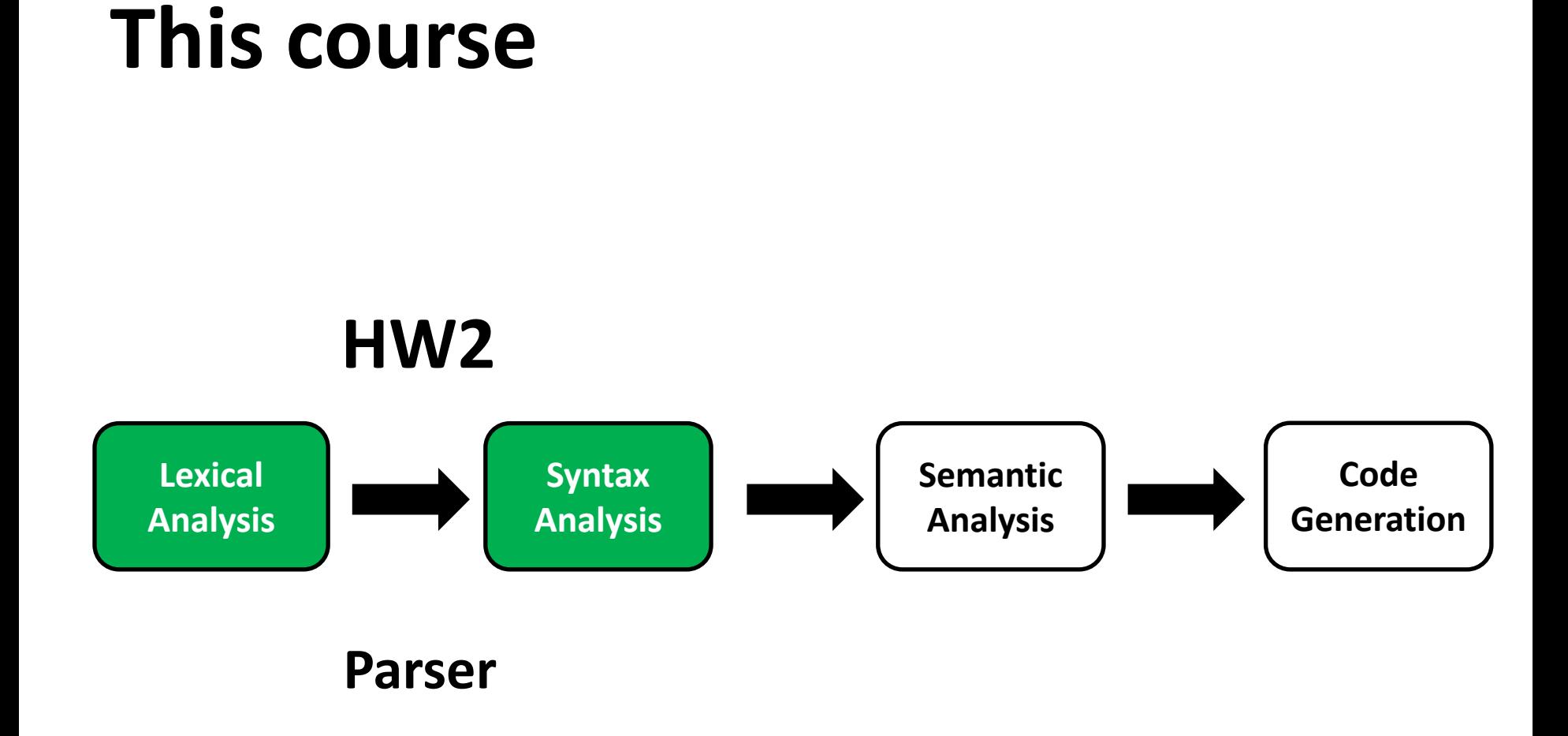

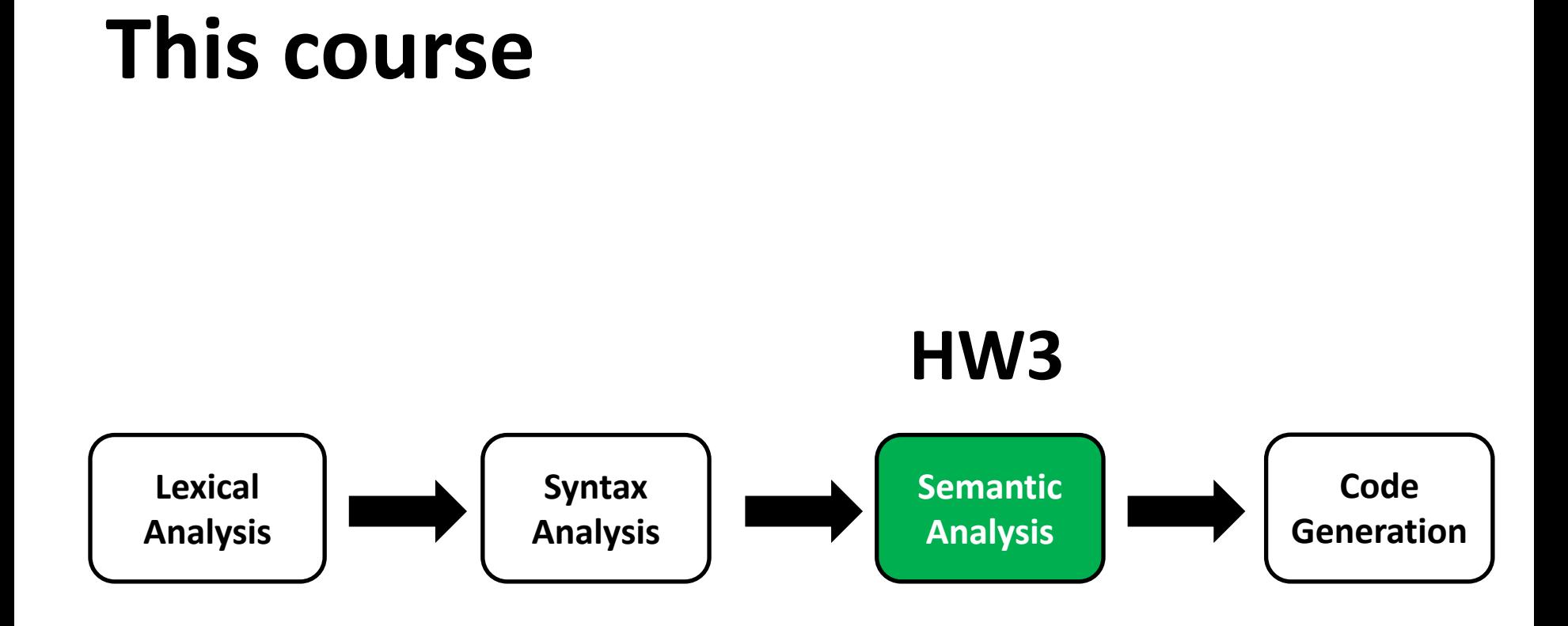

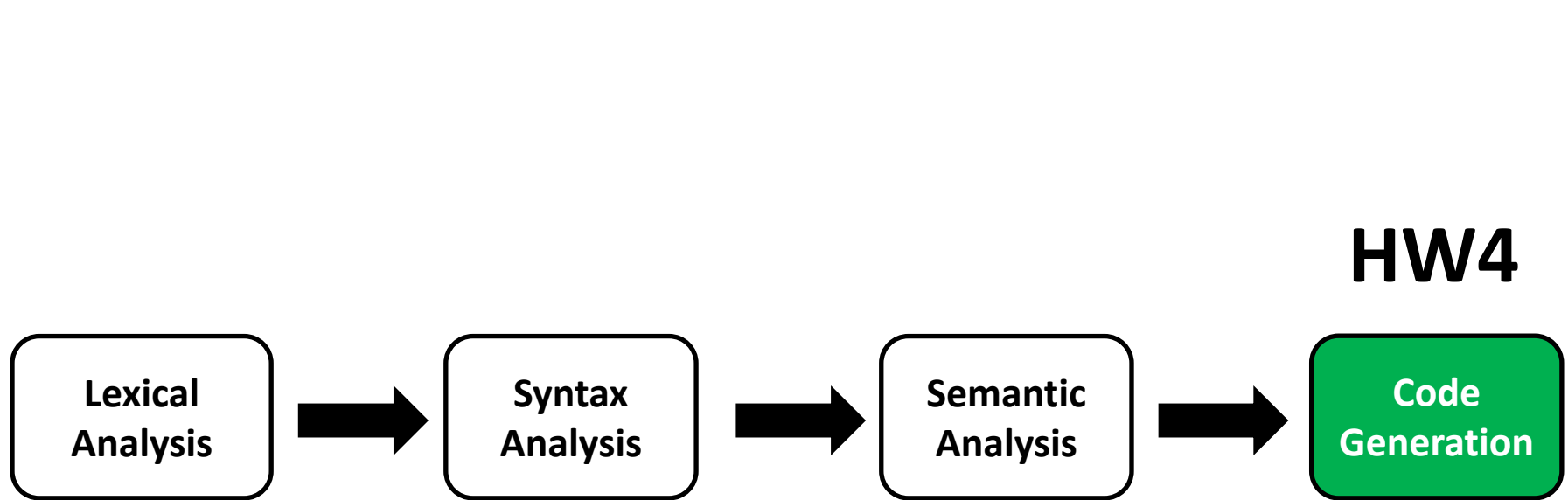

**This course**

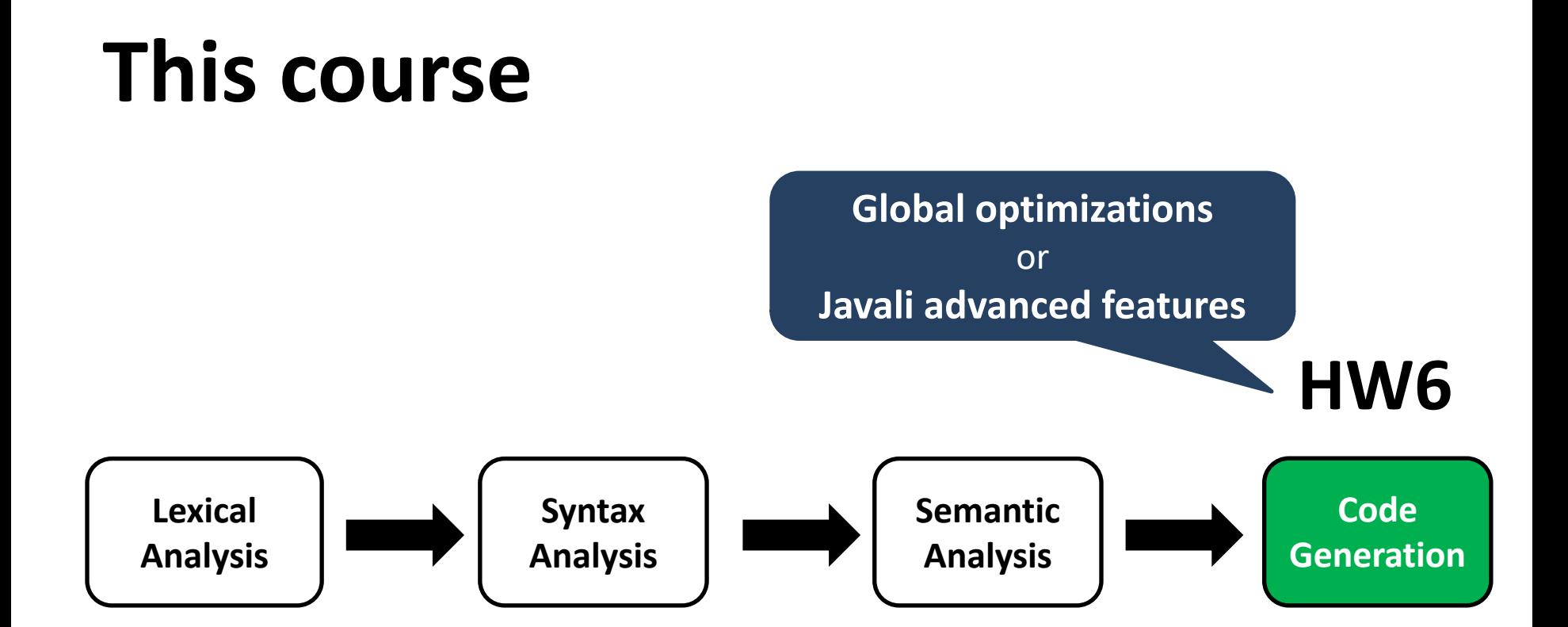

### **Homework 1**

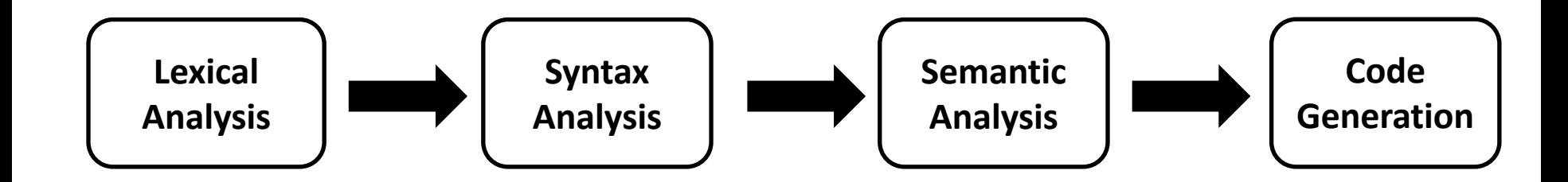

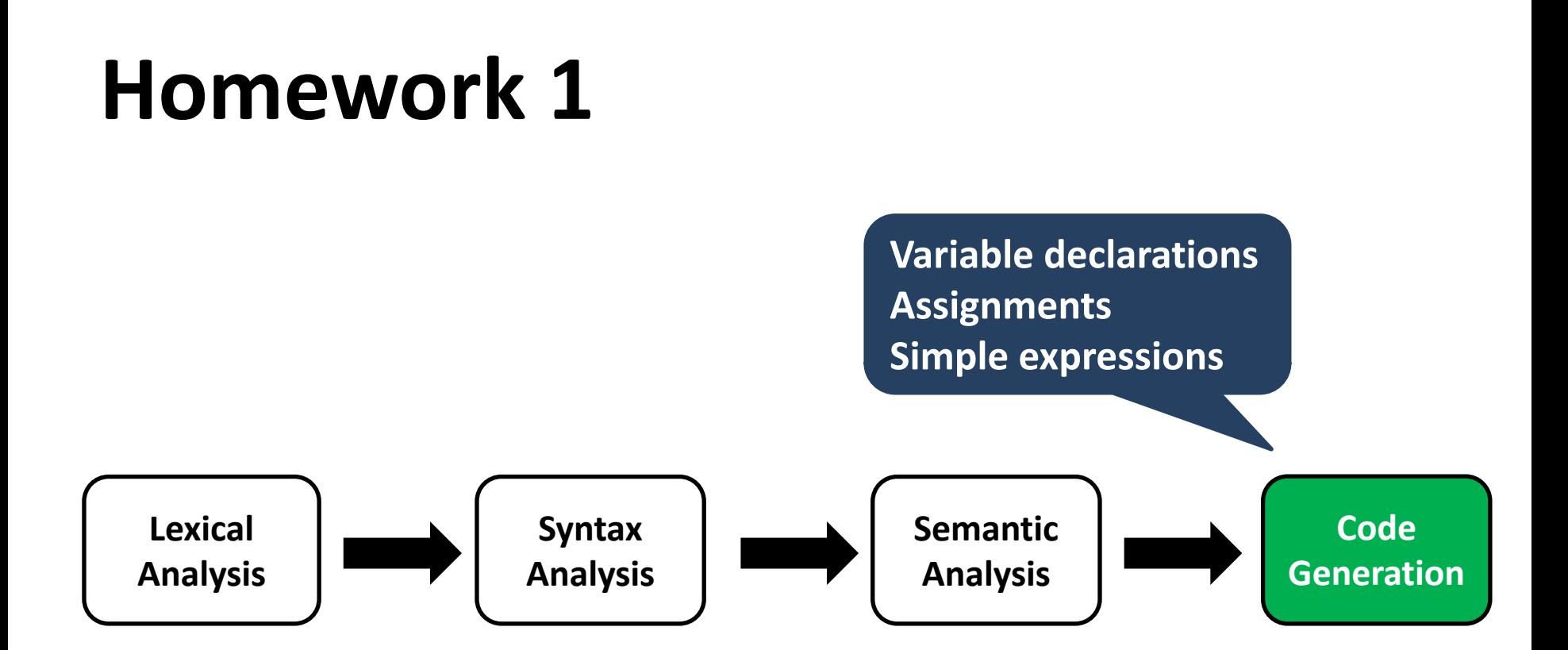

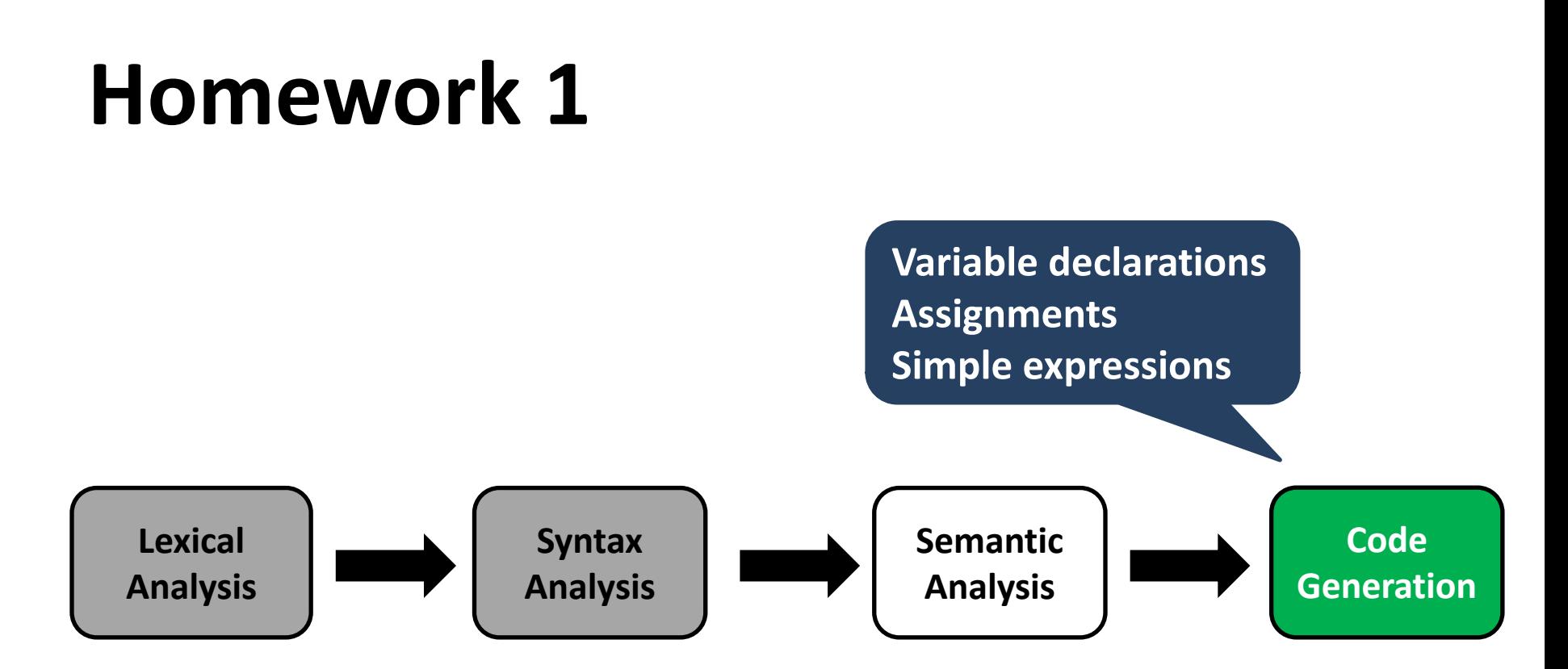

### **We give you the parser**

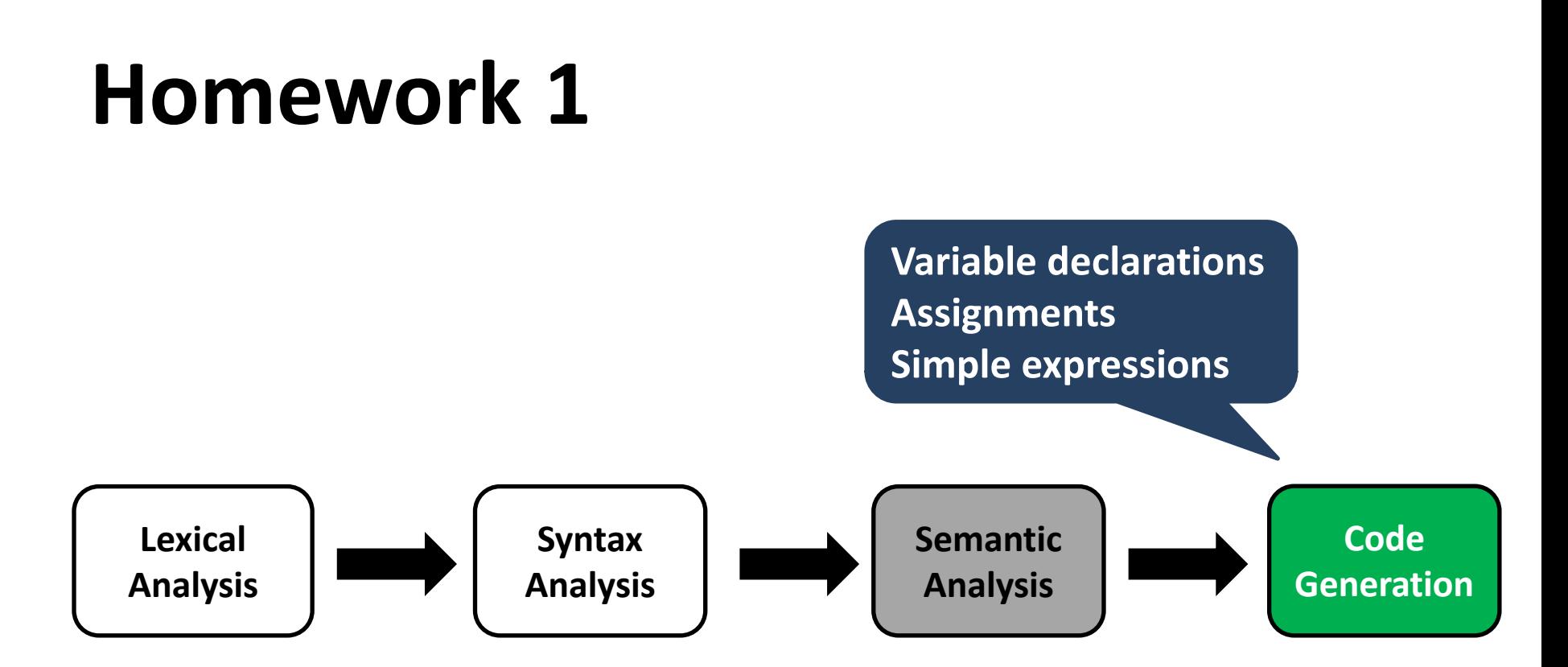

### **Not necessary for now**

## **Grading**

- Homework task
	- The compiler "works"
- Write your own tests
	- Test exhaustively that the compiler works
- Code quality
	- The code is readable

## **Grading**

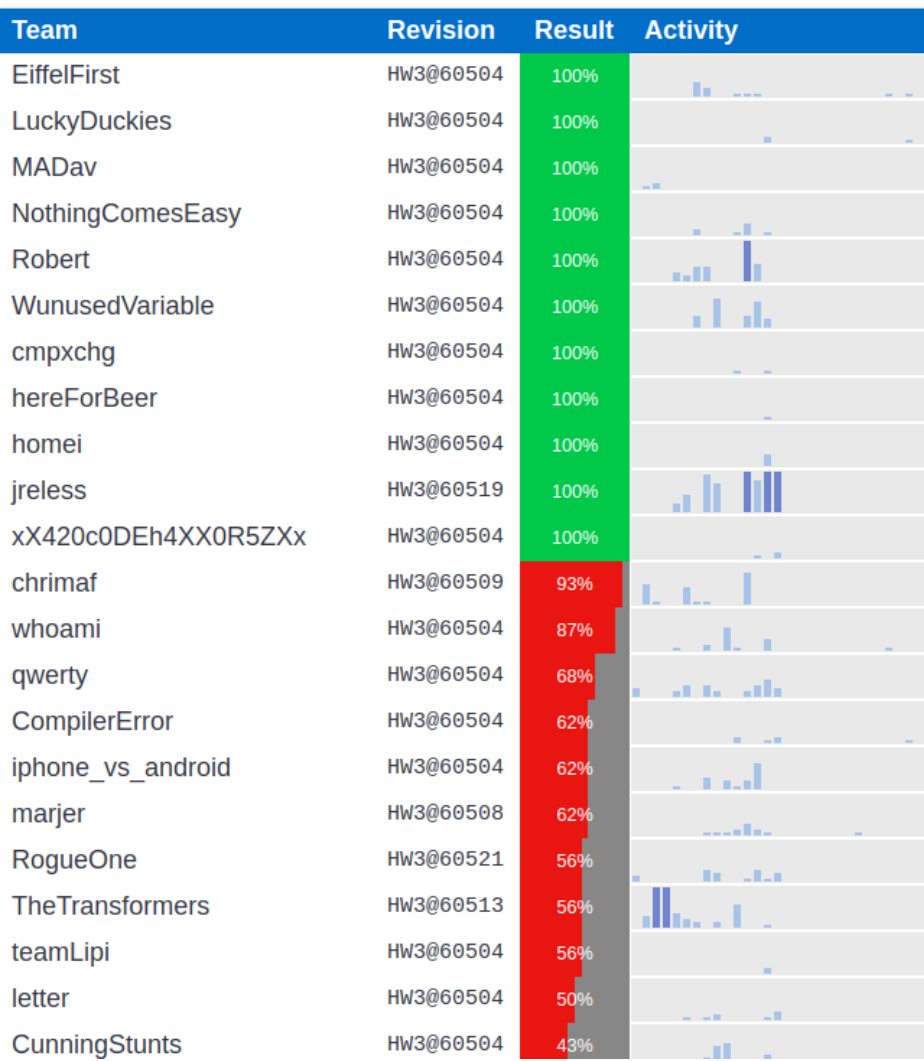

- **Indication** of your grade
- Link will be announced

## **Good news!**

- HW1 is independent of HW2
- The same applies to the next HW
- **You can still do the next HW even if you don't manage to get this right**

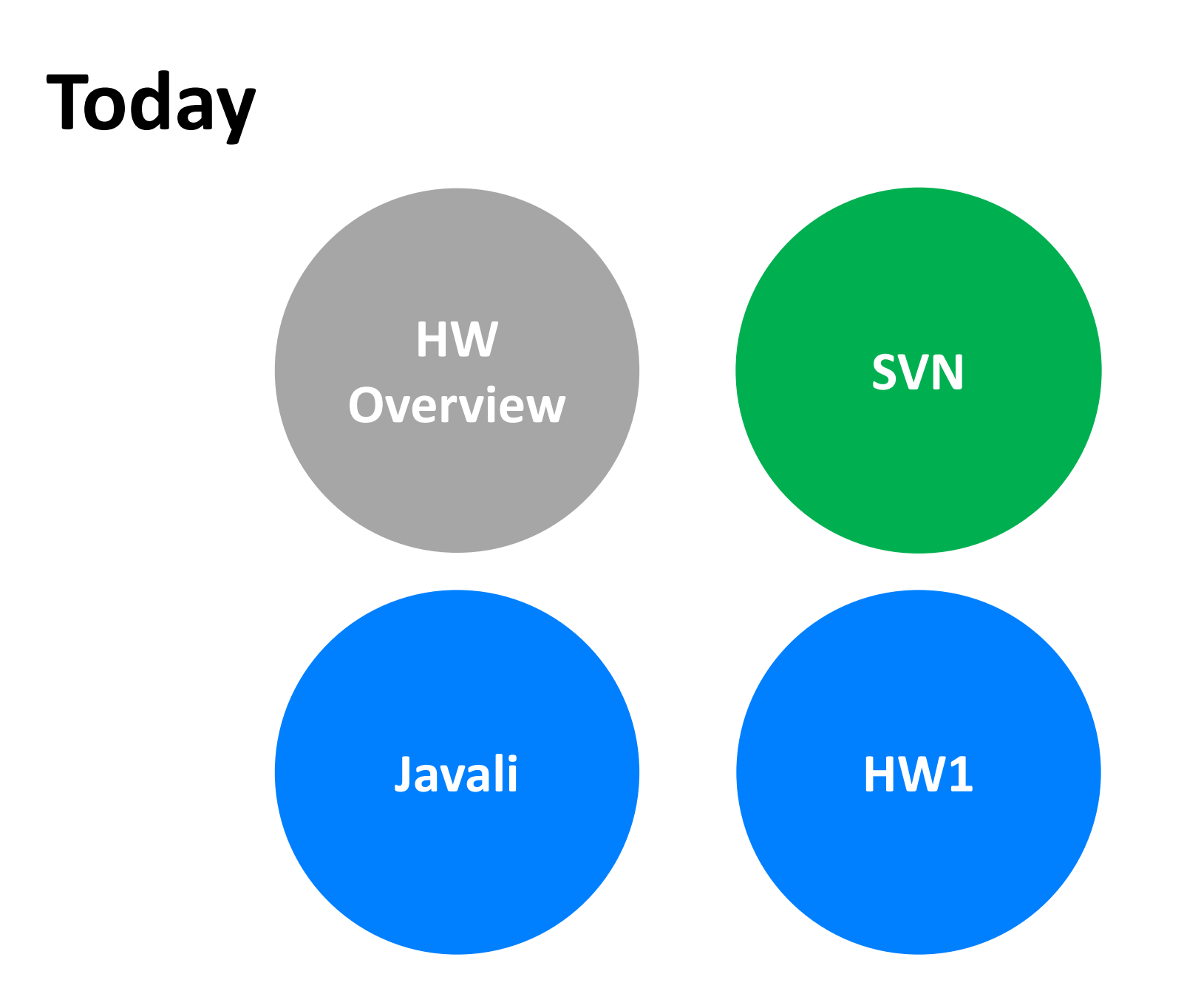

## **SVN**

What is SVN?

- a version control system
- it is used to store current and previous versions of (not only) source code
- you can revert to a previous version

## **Javali fragment**

We provide:

- a compiler skeleton for every HW
- stored in an SVN repository
- every team has a different SVN repository

## **Get your fragment**

**https://svn.inf.ethz.ch/svn/trg/cd\_students/ss18/teams/<YourTeam>**

**Case-sensitive Homework + grades Your submission platform**

## **SVN basics**

### *svn checkout https://<your\_SVN\_repo>*

Get the remote copy of the repository on your machine.

### *svn commit –m "Message about your changes"*

Update remote copy of the repository with local changes.

### *svn update*

*Get remote changes of your repository if modified.*

## **SVN basics**

### *svn add <file-or-dir-name>*

Add a file/directory to the local copy. (It requires *commit* to update the remote copy.)

### *svn remove <file-or-dir-name>*

Delete a file/directory from the local copy. (It requires *commit* to update the remote copy.)

## **SVN basics**

### *svn status*

Report files that are different in the local copy from those in the remote copy.

### *svn diff –r <version-number> <file-name>*

Report the differences between the local copy and a specific version.

## **SVN resources**

### **Links**

- <http://svnbook.red-bean.com>
- <https://www.google.ch/search?q=svn+tutorial>

### **Software**

- Eclipse Subversive
- Tortoise SVN
- Command-line

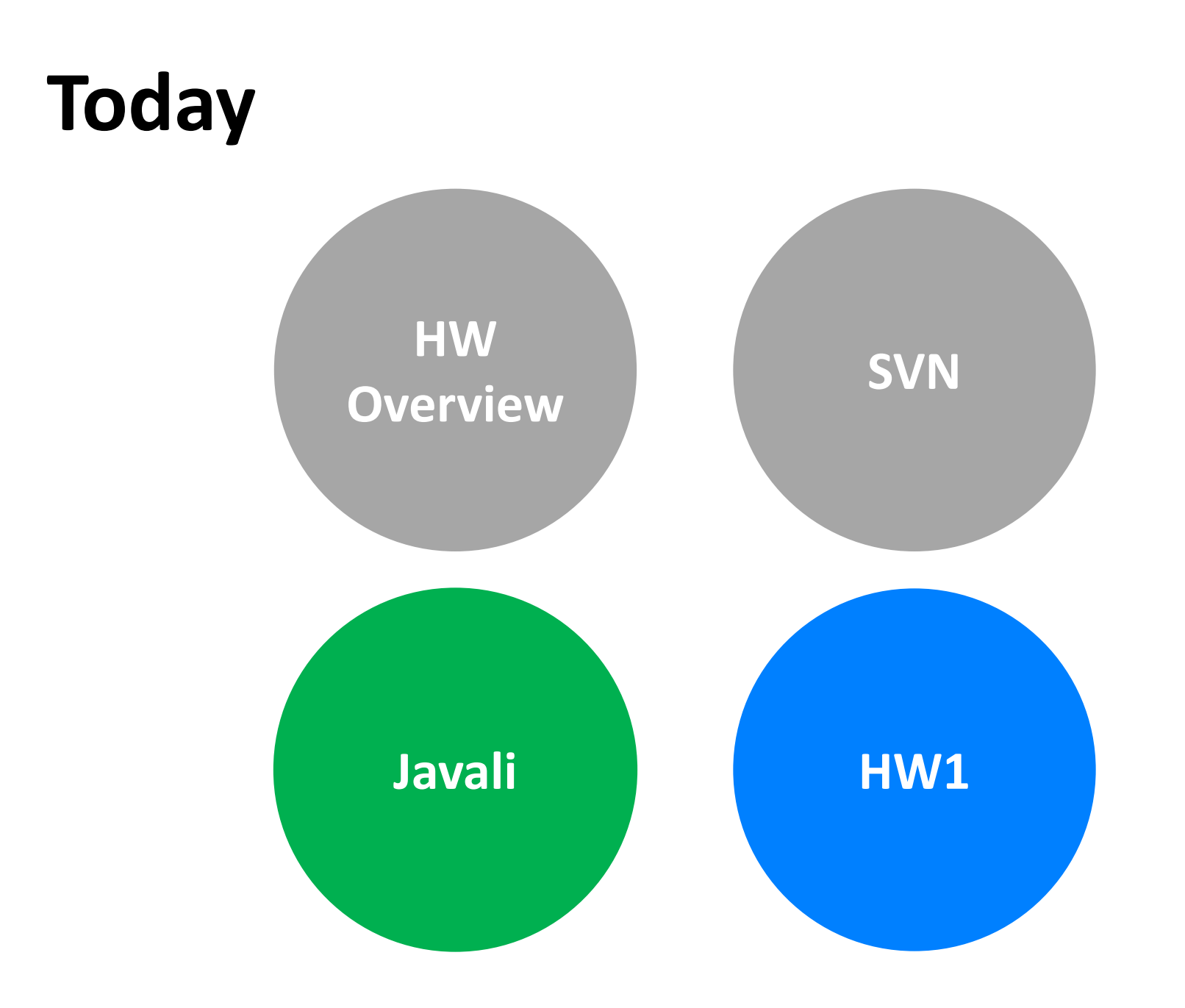

## **Javali**

- **Simple** OO programming language
	- Subset of Java
- **Javali specification** in the course web-site
	- **Updated** recently, subject to changes (and bugs)
- When the specification is incomplete
	- **Common sense** or **Java specification** apply
	- Use the **mailing-list** for **clarifications** or **questions**

## **Javali framework**

- We provide a **framework skeleton**
	- To use for your homework
	- Utility classes and basic tasks
	- Free to modify or create your own
	- **Please comply to submission requirements**
- After each homework we provide a solution

## **Javali framework**

### **src**

*Source of the compiler*

### **test**

*Source files for testing your compiler*

### **lib**

*Compiler dependencies as .JAR files*

### **javali\_tests**

*Unit-tests in form of .javali files. These are example programs to test*

### **build.xml**

*Optional ANT script for command-line (can be used in Eclipse)*

## **Compile the Javali framework**

Fragment is an **Eclipse** project, it will **build automatically**

If you **don't use Eclipse**, install **ANT** and type:

**It compiles automatically too**  $\odot$ 

**ant test**

## **How to test your Javali compiler**

- We provide a **JUnit-based** testing framework
- A test is a **Javali program** in the **javali\_tests** directory
- The testing framework compares the output of your compiler against our reference solution

**To test your compiler write more Javali programs that cover assignment tasks**

## **You need to see green**

## **How to test your Javali compiler**

- Expected results are stored in **.javali.exec.ref** files
- **.javali.in** file determines the **standard input**
	- One line is equivalent to the result of a **read()** call.
- Run the tests using JUnit4
	- Eclipse provides a GUI to inspect results
- **.javali.err** file contains debugging output and error messages

# **DEMO**

## **Javali framework changes**

Files that may change per fragment

- **lib/frozenReference.jar** @ every fragment
- **build.xml** depending on the assignment
	- We will provide details in the recitation
	- Look for new targets
- **Javali specification**
	- As previously mentioned

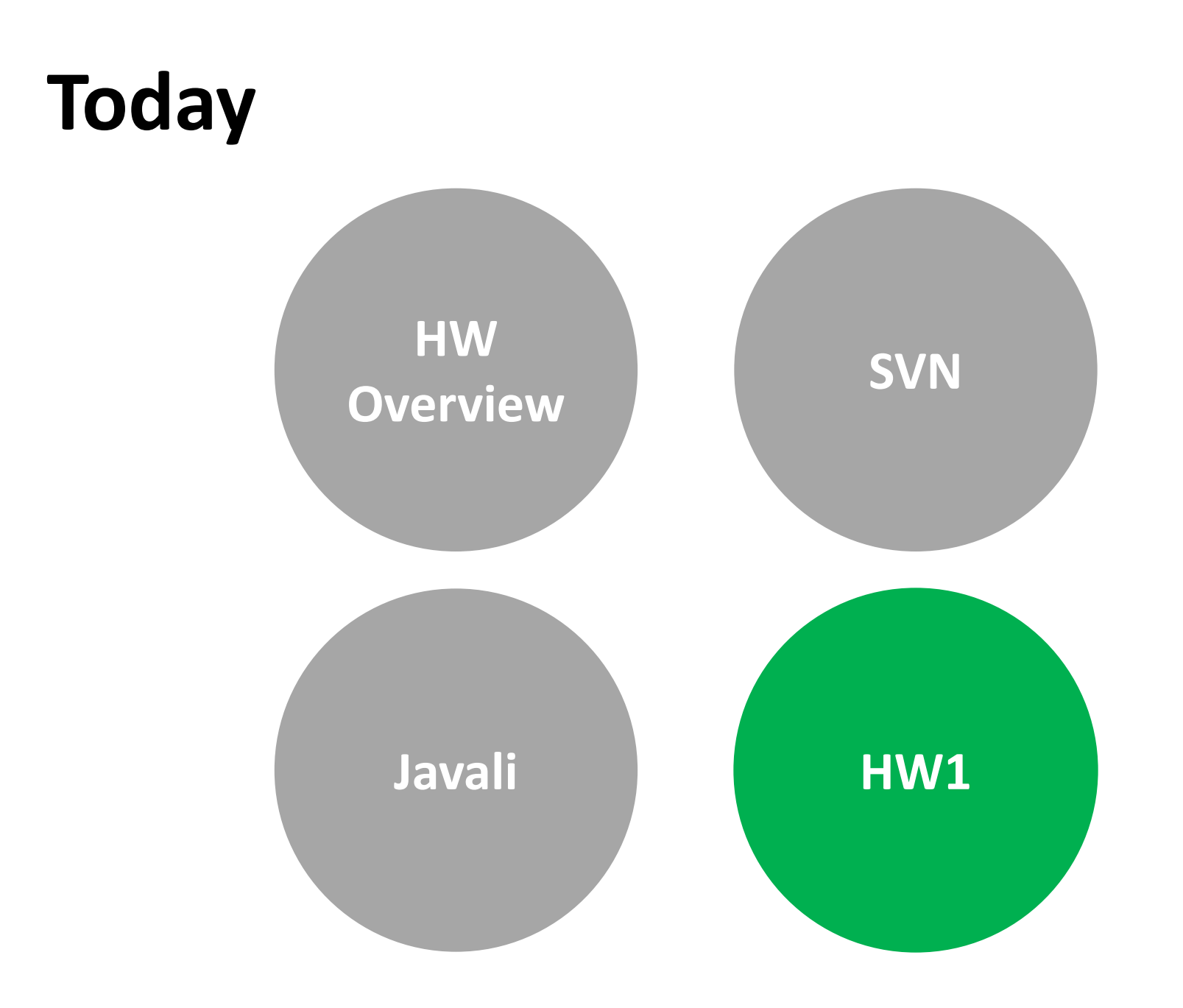

## **Simple code generator**

```
class Main {
    void main() {
         int a;
         a = 10;write(a);
     }
}
```
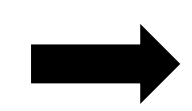

### **Input**: Javali Program **Output**: x86 Assembly

.section .data STR\_D: .string "%d" **.section .data var\_a: .int 0**  .section .text .globl main main:

…

## **Simple code generator**

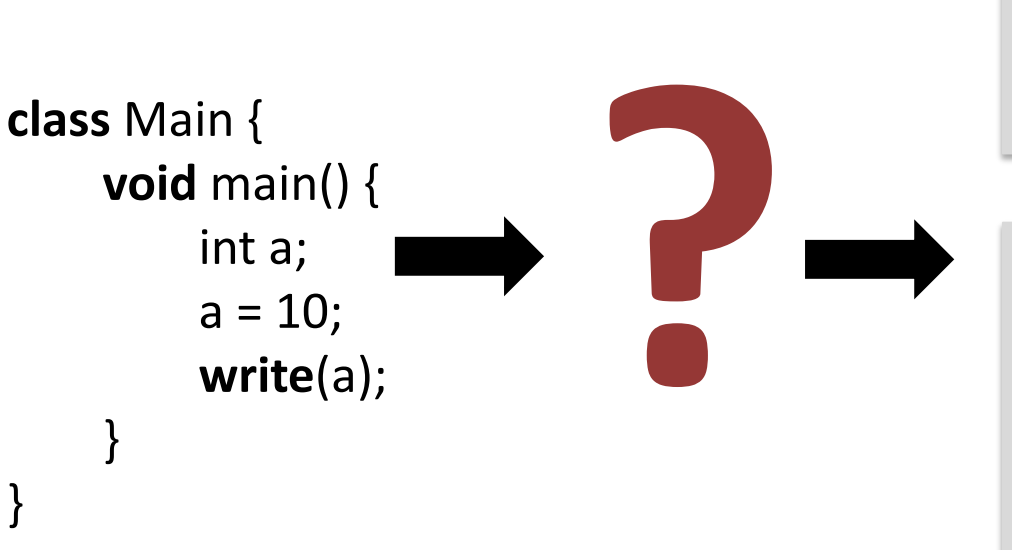

### main:

…

… # Emitting a = 10 # Emitting 10 movl \$10, %edi movl %edi, var\_a

# Emitting write(a) # Emitting a movl var\_a, %edi sub \$16, %esp movl %edi, 4(%esp) movl \$STR\_D, 0(%esp) call printf add \$16, %esp

## **Javali program representation**

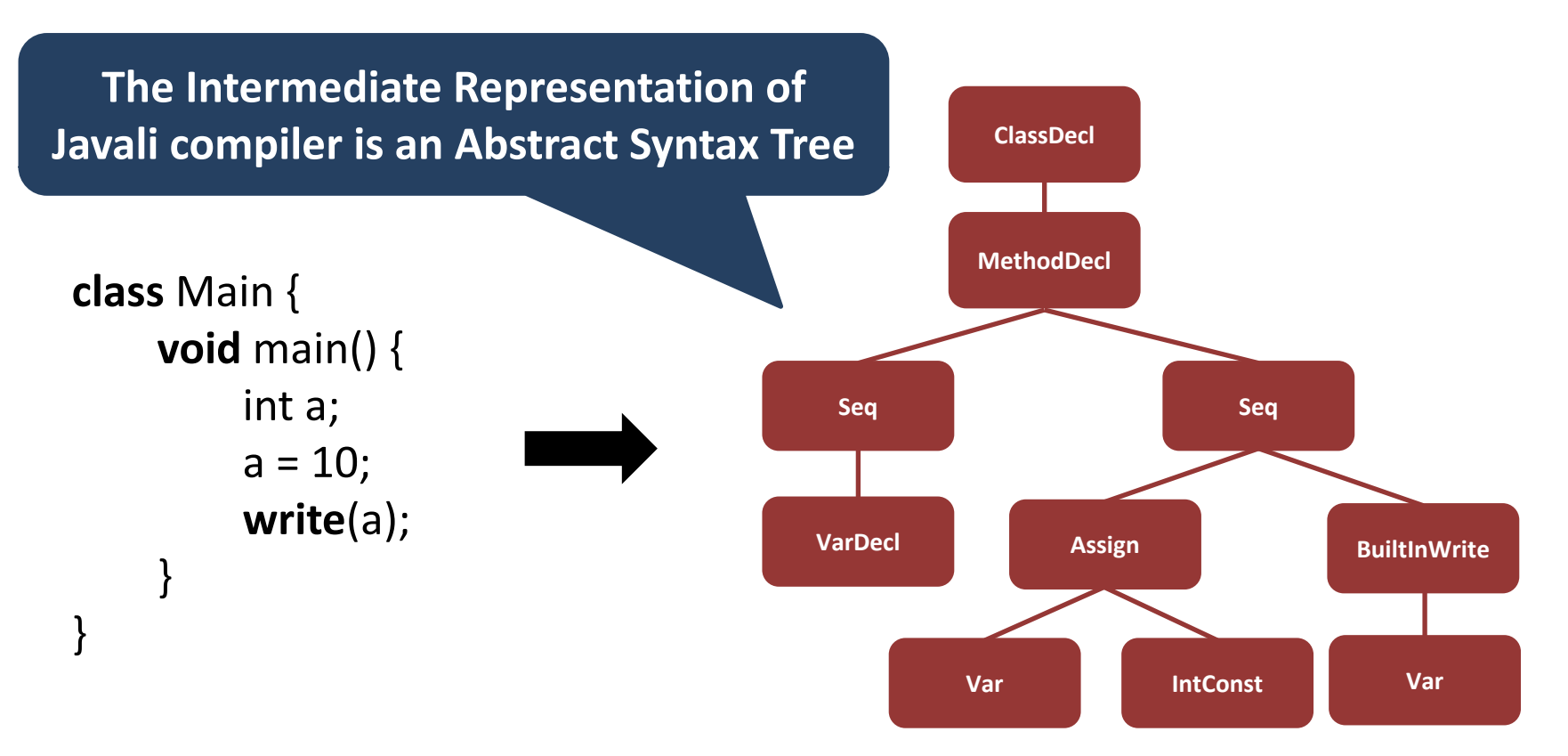

We give you the IR, i.e., the AST.

**You need to generate the assembly code by using the AST.**

### **Another example**

**class** Main { **void** main() { int a, b;  $a = 10;$  $b = a + 7;$ } } **b = + a 7**

main: **Input**: Javali Program **Contact Contact Contract Contract Contact Contract Contract Contract Contract Contract Contract Contract Contract Contract Contract Contract Contract Contract Contract Contract Contract Contract Co** 

...

... # Emitting a = 10 # Emitting 10 movl \$10, %edi movl %edi, var\_a

```
# Emitting b = (a + 7)# Emitting (a + 7)# Emitting 7
         movl $7, %edi
         # Emitting a
         movl var_a, %esi
    add %edi, %esi
movl %esi, var_b
```
### **Javali Abstract Syntax Tree**

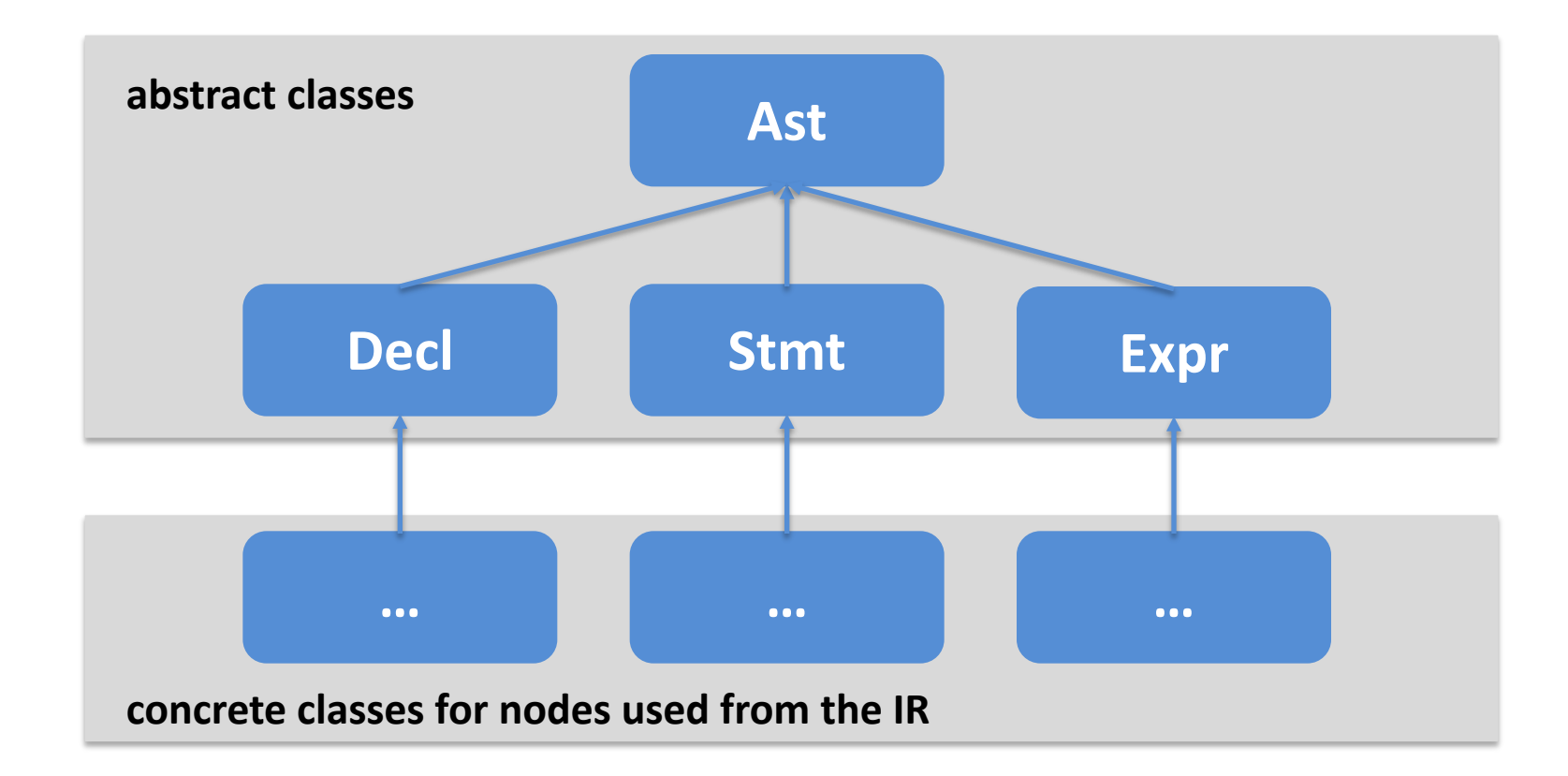

### Ast nodes declared in **cd/ir/Ast.java**

## **Javali Abstract Syntax Tree**

### **Declarations**

ClassDecl, MethodDecl, VarDecl

### **Statements**

Assign, BuiltInWrite, BuiltInWriteln, IfElse, MethodCall, WhileLoop, Nop

### **Expressions**

Var, IntConst, UnaryOp, BinaryOp, BuiltInRead, Index, NewArray, Field, Cast, NullConst, ThisRef, NewObject, BooleanConst

## **Javali Abstract Syntax Tree**

### **Declarations**

ClassDecl, MethodDecl, VarDecl

**Only a subset of the AST nodes are used in Homework 1**

### **Statements**

Assign, BuiltInWrite, BuiltInWriteln, IfElse, MethodCall, WhileLoop, Nop

### **Expressions**

Var, IntConst, UnaryOp, BinaryOp, BuiltInRead, Index, NewArray, Field, Cast, NullConst, ThisRef, NewObject, BooleanConst

## **Print the Abstract Syntax Tree**

- We provide a utility class to print the AST – **cd/util/debug/AstDump.java**
- To check the AST for a test program
	- Examine the .parser.ref file, or the .err file.
- All AST nodes also have a toString() method

# **DEMO**

### How can we traverse the AST?

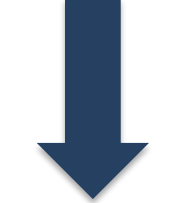

### Similarly to a (binary) tree.

• How can we traverse a binary tree?

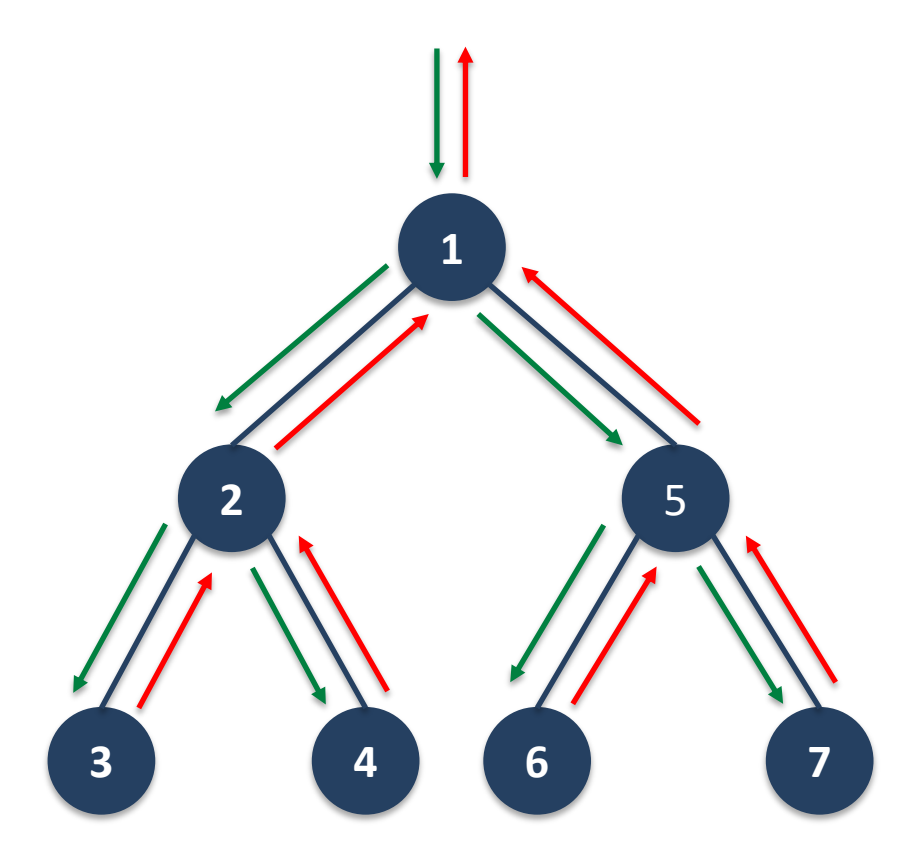

**public class** Visitor { **void** visit(TreeNode node) { **if** (node.leftchild != **null**) visit(node.leftchild);

> **if** (node.rightchild != **null**) visit(node.rightchild);

}

}

• What if different nodes have different colors and different behavior?

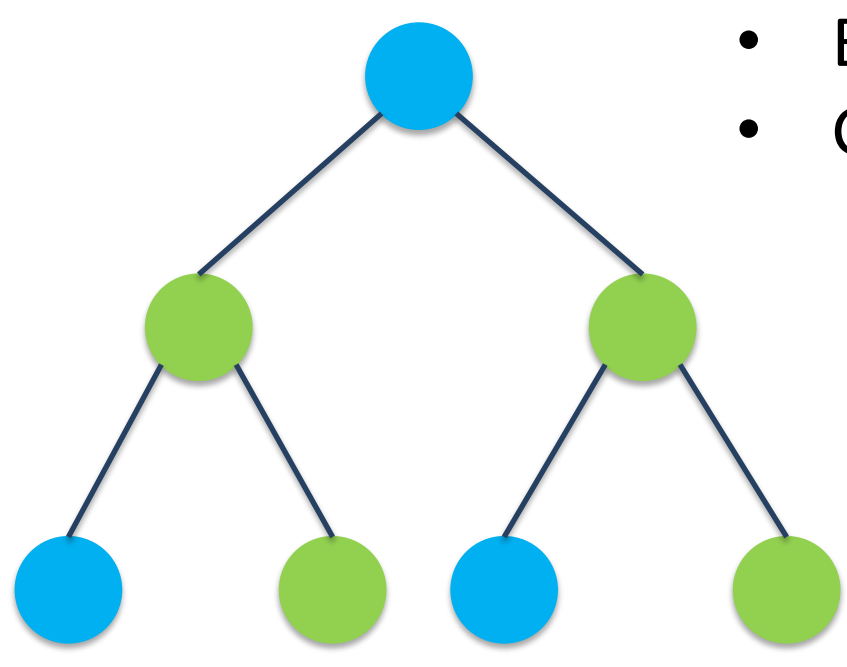

- Blue nodes: print "blue"
- Green nodes: print "green"

**abstract class** TreeNode { **public** TreeNode leftchild; **public** TreeNode rightchild;

…

}

**class** BlueNode **extends** TreeNode { … }

**class** GreenNode **extends** TreeNode { … }

### **public class** Visitor {

}

}

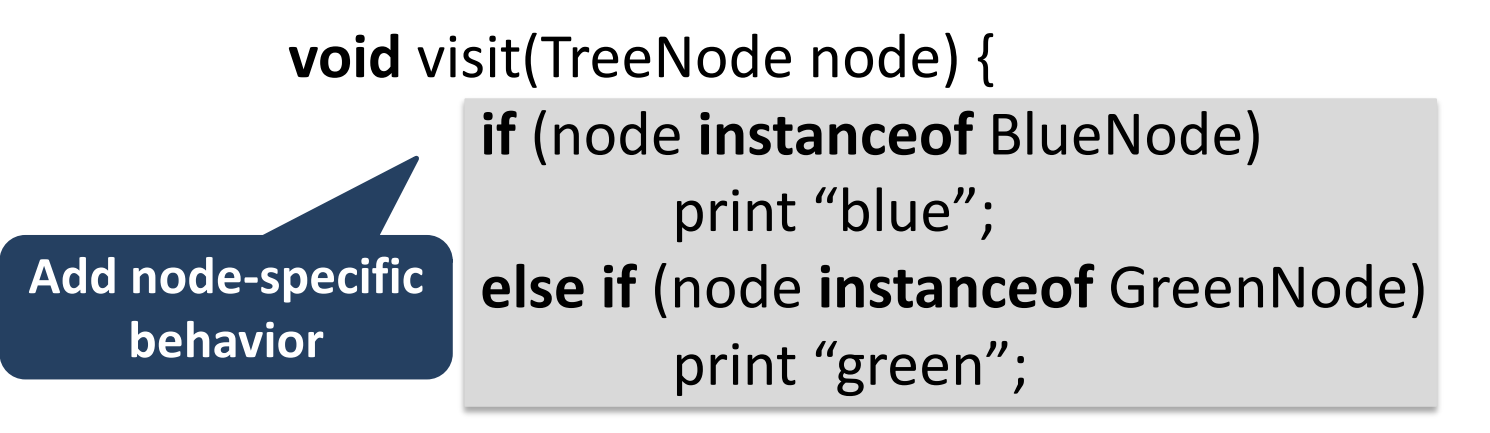

**if** (node.leftchild != **null**) visit(node.leftchild); **if** (node.rightchild != **null**) visit(node.rightchild);

- This simple solution works well.
- But, there are more elegant solutions.
- **Usage of design patterns.**

## **Design patterns**

*… are descriptions of communicating objects and classes customized to solve a general design problem in a particular context*

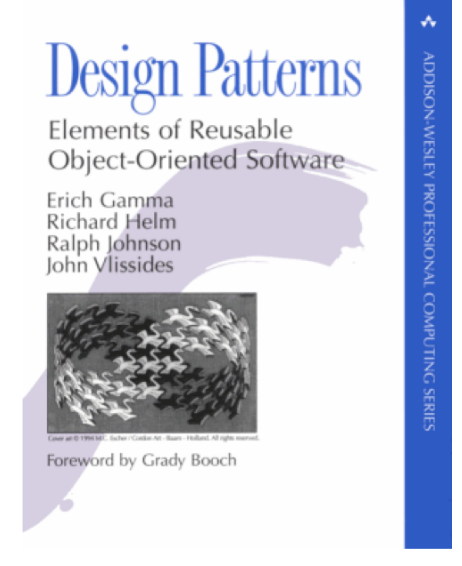

Gamma et al. **Design Patterns Elements of Reusable Object-Oriented Software**

## **Design patterns**

Wikipedia says:

- It is a general reusable solution to a commonly occurring problem within a given context in software design
- It is a description or template for how to solve a problem that can be used in many different situations

## **Design patterns**

- There are many design patterns
- Patterns are related and can be combined

– Design good software is an art

- We may need multiple "tools" to solve a problem
- Examples of patterns that can be useful to build your compiler

– *(and that you may find in our reference solution)*

## **Design patterns - Visitor**

### **Intent**

Defines an operation for an object structure.

### **Description**

- Separates an algorithm from an object structure
- Does not change the structure
- Does not change class interface(s)
- Supports distinct unrelated operations

## **Visitor design pattern solution**

```
class BlueNode extends TreeNode {
      void accept(Visitor v) {
             v.blueNode(this);
       }
}
```

```
We define a method 
accept() for each node.
```

```
class GreenNode extends TreeNode {
      void accept(Visitor v) {
             v.greenNode(this);
      }
}
```
**The accept method calls the proper method of the visitor class.**

## **Visitor design pattern solution**

```
public class Visitor {
```
}

}

}

```
public void blueNode(BlueNode node) {
```

```
print "blue";
if (node.leftchild != null) node.leftchild.accept(this);
if (node.rightchild != null) node.rightchild.accept(this);
```

```
public void greenNode(GreenNode node) {
```

```
print "green";
if (node.leftchild != null) node.leftchild.accept(this);
if (node.rightchild != null) node.rightchild.accept(this);
```
# **DEMO**

- Javali framework implements two main visitors to traverse the AST:
	- **ExprVisitor<R,A>** for Expressions
	- **AstVisitor<R,A>** for Statements and Declarations

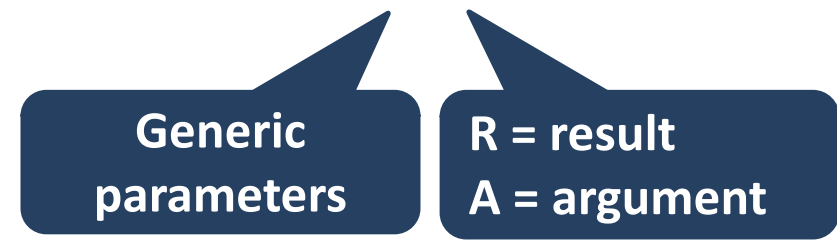

Apply an operation for each AST node

• Avoid to modify AST class

Two visitors for the **code generator**:

- **ExprGenerator** extends ExprVisitor<Register, Void>
- **StmtGenerator** extends AstVisitor<Register, Void>

You can implement another Visitor to traverse the AST of an expression:

- calculate the required number of registers
- e.g.,  $7 * (a + 1)$

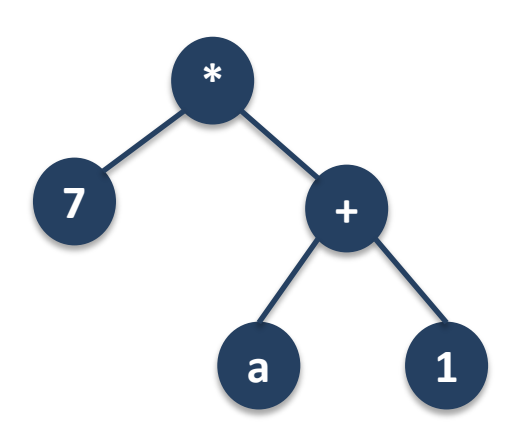

## **HW1 summary**

- Implementation of simple code generator
- No stack frame necessary
- Use **.data section** slots for each variable
- Look for throw new **ToDoException**()
- Use registers for intermediate results
- Use optimal number of registers